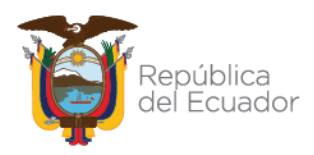

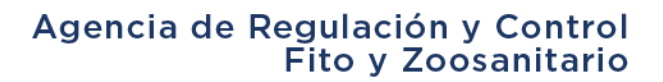

### **COORDINACIÓN GENERAL DE REGISTRO DE INSUMOS AGROPECUARIOS**

### **DIRECCIÓN DE REGISTRO DE INSUMOS PECUARIOS**

#### **Procedimiento para el uso del Anexo 1 de la Resolución 003**

Fecha de elaboración: 23 junio 2021

La OIE en el documento Normas, directrices y resolución de la OIE en materia de resistencia a los antimicrobianos, en su artículo 6.9.4., establece como Responsabilidades de la industria farmacéutica veterinaria el "*entregar a la autoridad reguladora nacional la información necesaria para evaluar la cantidad de agentes antimicrobianos comercializados*".

La Resolución 003, Manual para el registro de empresas y productos veterinarios, en su numeral 3.1.11. establece como obligación de los operadores: "*Comunicar anualmente la cantidad de productos veterinarios fabricados e importados y la cantidad de antibióticos usados en productos veterinarios. La información deberá ser entregada 15 días posteriores a la finalización de cada año, utilizando el formato del Anexo 1 que forman parte de este Manual. El titular de registro puede autorizar a un tercero la declaración de esta información y su envío a la Agencia*".

En este sentido, y con el fin de facilitar el trabajo de las empresas de productos veterinarios, se describe el siguiente procedimiento para el correcto uso y llenado del Anexo 1 de la Resolución 003:

**1.-** En la página web de la Agencia, en la Dirección de Registro de Insumos Pecuarios, sección **[Reportes de comercialización y uso de productos veterinarios]**, podrá descargar el Anexo 1 de la Resolución 003 en formato de hoja de cálculo.

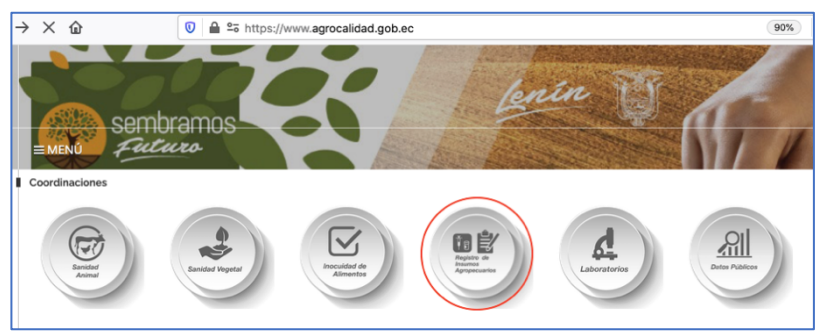

Imagen 1.- Página web de Agrocalidad

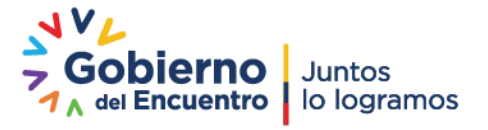

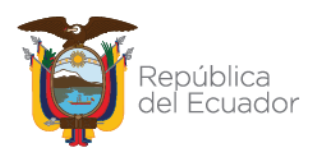

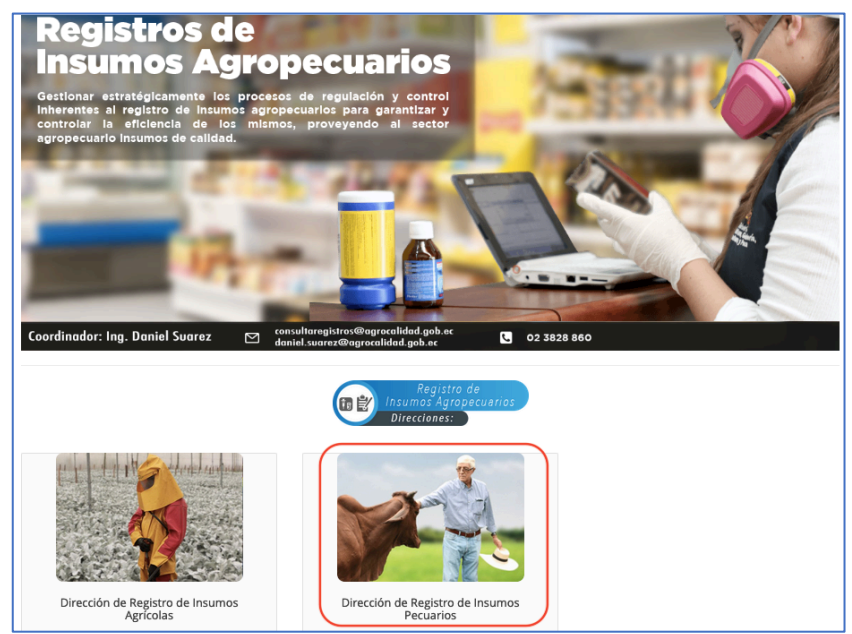

Imagen 2.- Página web de la Dirección de Registro de Insumos Pecuarios

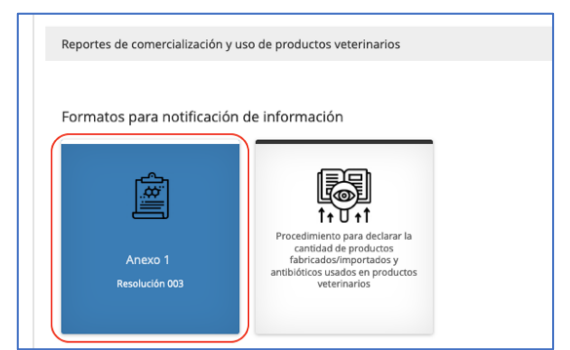

Imagen 3.- Sitio para descargar el Anexo 1 de la Resolución 003

**2.-** Se debe utilizar únicamente la pestaña **[Entrada de datos]** para el ingreso de información. El resto de pestañas no pueden ser modificadas y sirven únicamente para la visualización de los datos en forma de tablas y gráficos.

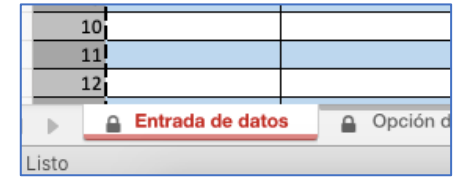

Imagen 4.- Pestaña para el ingreso de información

**3.-** Se debe utilizar cada fila para ingresar la información de cada producto por presentación comercial. Ej.: si se fabricaron en el año 10 lotes de un producto con la presentación comercial de 10 ml y se fabricaron 5 lotes del mismo producto con la presentación comercial de 100 ml, se debe reportar la información en dos filas diferentes por cada presentación comercial. El ingreso de datos debe empezar desde la fila 7.

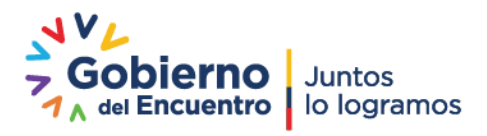

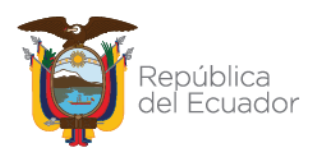

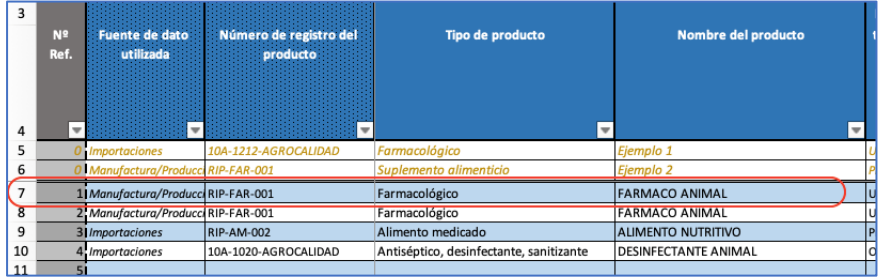

Imagen 5.- Sitio para el ingreso de información de cada producto x presentación comercial.

**4.-** En la **columna C [Fuente de dato utilizada]**, debe seleccionar cualquiera de las siguientes opciones:

- **[Importaciones]**: si los productos son elaborados en el exterior e importados hacia Ecuador.

- **[Manufactura/Producción]**: si los productos son manufacturados o fraccionados en el Ecuador.

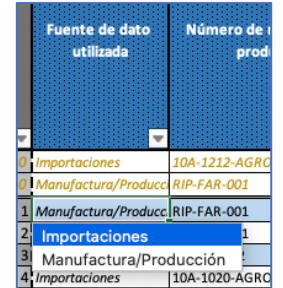

Imagen 6.- Fuente de dato utilizada

**5.-** En la **columna D [Número de registro del producto]** debe colocar el número de registro de acuerdo al certificado de registro emitido por Agrocalidad. Para el caso de productos dinámicos veterinarios, debe colocar el número de registro de la fórmula maestra a partir de la cual se elaboró el producto dinámico declarado.

| <b>NOMBRE:</b>             | <b>FARMACO ANIMAL</b> |
|----------------------------|-----------------------|
| <b>NÚMERO DE REGISTRO:</b> | RIP-FAR-001           |
| <b>TIPO DE PRODUCTO :</b>  | FARMACOLOGICO         |

Imagen 7.- Certificado de registro del producto

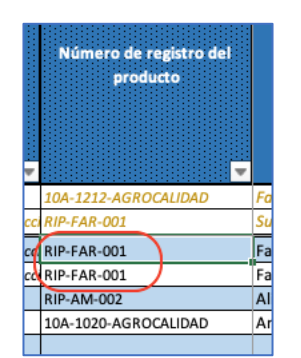

Imagen 8.- Número de registro del producto

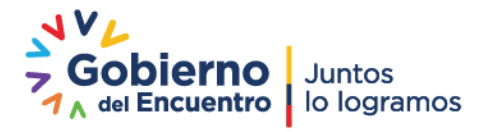

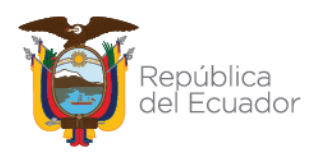

**6.-** En la **columna E [Tipo de producto]** debe seleccionar el tipo de producto de acuerdo al certificado de registro emitido por Agrocalidad.

| <b>NOMBRE:</b>             | <b>FARMACO ANIMAL</b> |  |  |
|----------------------------|-----------------------|--|--|
| <b>NÚMERO DE REGISTRO:</b> | RIP-FAR-001           |  |  |
| (TIPO DE PRODUCTO :        | FARMACOLOGICO         |  |  |

Imagen 9.- Certificado de registro del producto

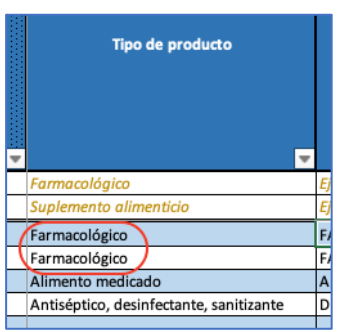

Imagen 10.- Tipo de producto

**Nota**: En caso que el certificado de registro no describa el tipo de producto, podrá verificar esta información en el portal de datos públicos de la página web de Agrocalidad.

| Tipo                                   | <b>VETERINARIO</b>    |
|----------------------------------------|-----------------------|
| <b>Subtipo</b>                         | <b>FARMACOLOGICOS</b> |
| Nombre de producto (nombre científico) |                       |
| Partida recomendada                    | 3004903000            |
| Unidad de medida según arancel         | KG                    |
| Código de Agrocalidad                  | A0530                 |

Imagen 11.- Portal de datos públicos

**7.-** En la **columna F [Nombre del producto]** debe ingresar el nombre del producto de acuerdo al certificado de registro emitido por Agrocalidad. Para el caso de productos dinámicos veterinarios, debe colocar el número de registro de la fórmula maestra a partir de la cual se elaboró el producto dinámico declarado o el nombre del producto dinámico veterinario en caso que cuente con uno.

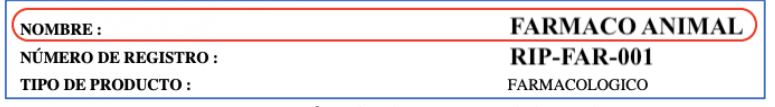

Imagen 12.- Certificado de registro del producto

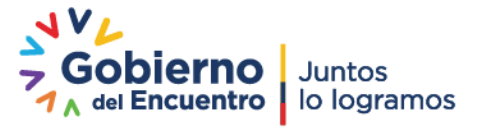

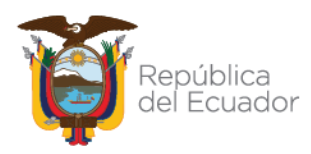

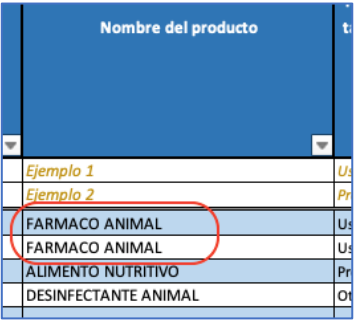

Imagen 13.- Nombre del producto

**8.-** En la **columna G [Por favor, indique el propósito del producto, tal y como está indicado en la etiqueta]**, debe seleccionar entre las siguientes opciones:

- **[Uso médico vet.]**: producto que se utiliza para la curación, mitigación, tratamiento o prevención de las enfermedades o patologías de los animales.

- **[Promoción del crecimiento]**: producto que contiene una o más sustancias para potenciar el crecimiento de los animales.

- **[Otro]**: para productos que no cumplen ninguna de las funciones descritas anteriormente. Generalmente se usa para los productos clasificados como biológicos, kits y material de diagnóstico, alimentos y suplementos alimenticios (sin promotores del crecimiento), sales minerales, premezclas (sin promotores del crecimiento), núcleos (sin promotores del crecimiento), aditivos alimentarios (sin promotores del crecimiento), fórmulas maestras (sin promotores del crecimiento), snacks o golosinas, cosméticos, antisépticos, desinfectantes, sanitizantes y plaguicidas de uso veterinario.

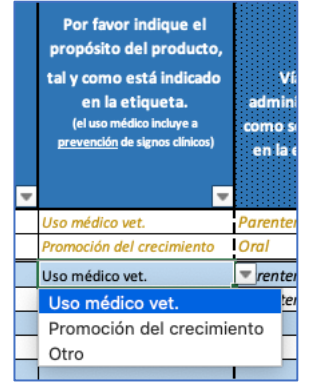

Imagen 14.- Propósito del producto

**9.-** En la **columna H [Vía de administración como se declara en la etiqueta]**, debe seleccionar entre las siguientes opciones:

- **[Oral]**: cuando el producto es administrado por la boca y se absorbe en la mucosa gastrointestinal. Tambien aplica cuando el producto es administrado a través del alimento o agua de bebida.

- **[Parenteral]**: cuando el producto es administrado atravesando una o más capas de la piel o de las membranas mucosas mediante una inyección. Ej.: intradérmica, subcutánea, intramuscular, intravenosa.

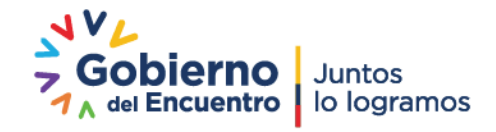

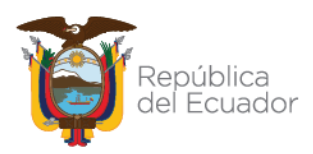

- **[Otra]**: cuando el producto es administrado por una vía diferente a la oral y parenteral. Ej.: sublingual, ocular, ótica, nasal, inhalatoria, cutánea, intramamaria, rectal, vaginal, uterina, podal, sobre superficies en contacto con animales, instalaciones pecuarias y/o medios de transporte de animales.

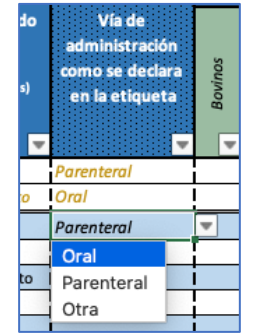

Imagen 15.- Vía de administración

**10.-** En las **columnas I-AF [Por favor indique los animales cubiertos por el producto]**, debe seleccionar la opción [Si] en los casilleros que corresponden a la especie animal de acuerdo al certificado de registro emitido por Agrocalidad. Para el caso de productos que son administrados en el alimento o agua de bebida debe seleccionar la especie de destino final del producto. Para productos que son usados sobre superficies en contacto con animales, instalaciones pecuarias y/o medios de transporte de animales, debe seleccionar el casillero correspondiente.

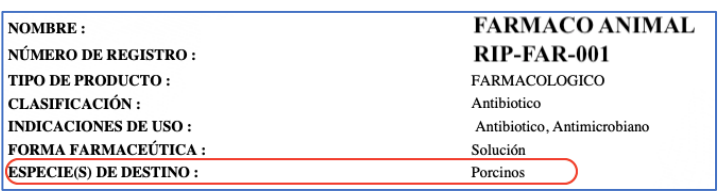

Imagen 16.- Certificado de registro del producto

**Por favor indique los** onimales cubiertos por el producto nie. Cobayos **Porcinos** Canino: Aves Ovin Equi **Abejas** Capr Cam न्ति  $\overline{s}$  $\overline{\mathbf{S}^t}$ 

Imagen 17.- Especies de destino

**Nota**: en caso que el producto tenga varias especies de destino, deberá seleccionar todos los casilleros correspondientes en la fila en la cual está ingresando el producto. No se debe ingresar información en varias filas por cada especie de destino.

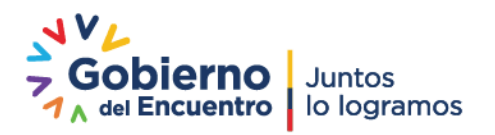

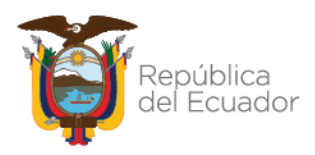

**11.-** En las **columnas AG-AJ [Número de unidades importadas o producidas en el período de tiempo que declara]**, debe declarar el número de unidades importadas o producidas por cada presentación comercial, como se indica a continuación:

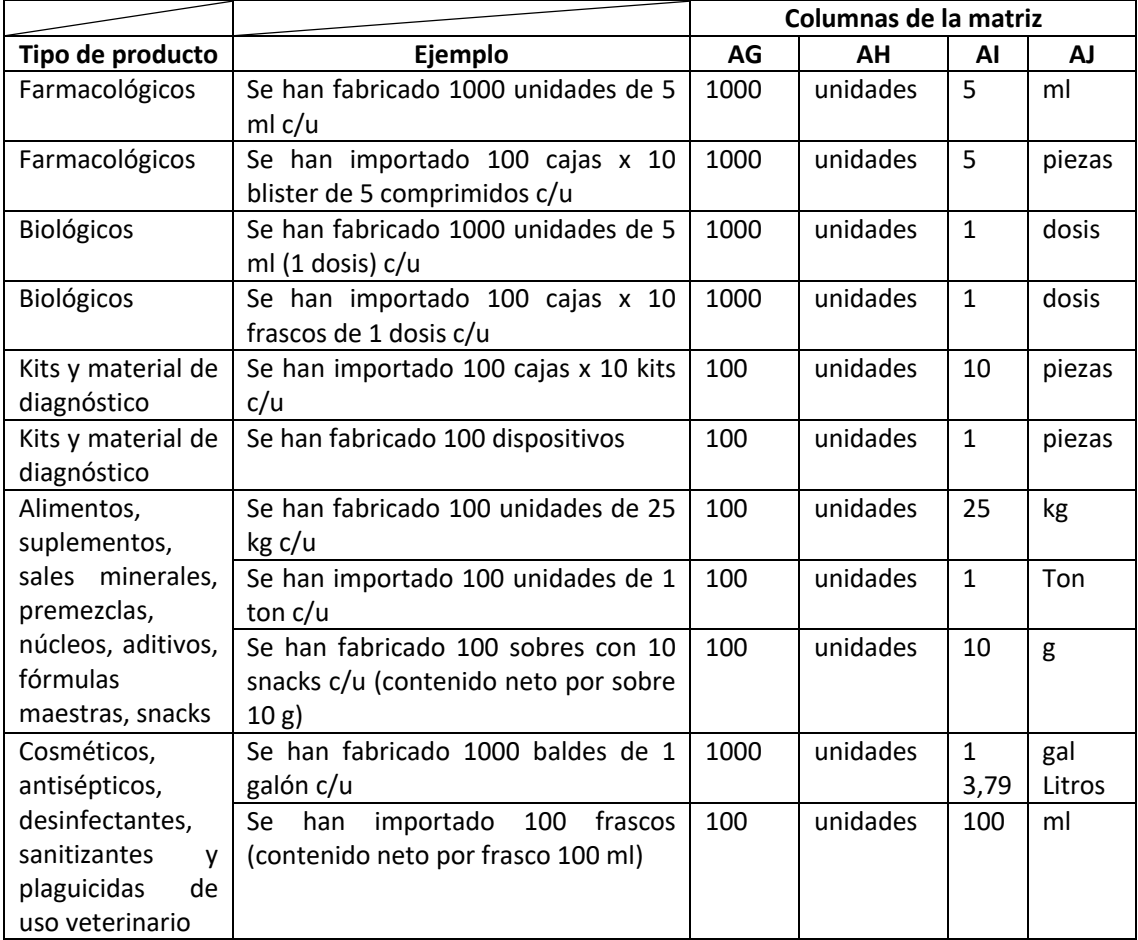

Tabla 1.- Ingreso de información de número de unidades x presentación comercial

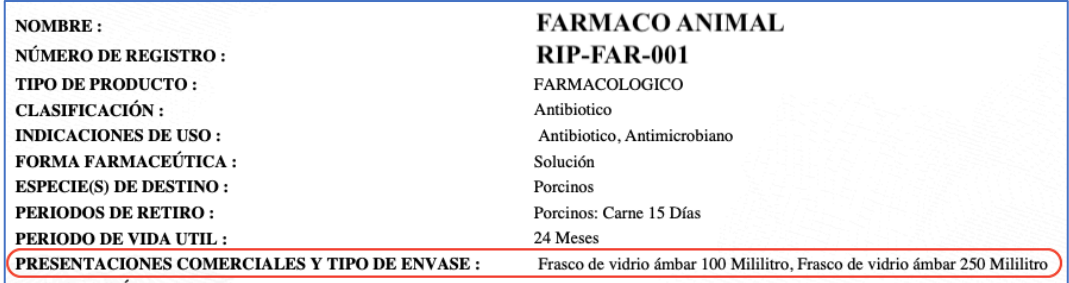

Imagen 18.- Certificado de registro del producto

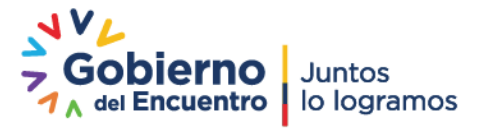

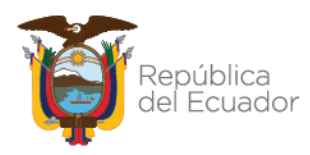

| Número de registro del<br>producto | Número de unidades<br>importadas o producidas en<br>el período de tiempo que<br>declara<br>$\overline{\phantom{a}}$ | $\overline{\phantom{a}}$ | Presentación<br>$\overline{\phantom{a}}$ | <b>Unidad de la</b><br>presentación |    |
|------------------------------------|----------------------------------------------------------------------------------------------------|--------------------------|------------------------------------------|-------------------------------------|----|
| 10A-1212-AGROCALIDAD               |                                                                                                    | 1.500 Unidades           | 100                                      | ml                                  |    |
| RIP-FAR-001                        |                                                                                                    | 200 Unidades             | 25                                       | ka                                  | Sι |
| RIP-FAR-001                        |                                                                                                    | 1.000 Unidades           | $100$ m                                  |                                     | Er |
| cu RIP-FAR-001                     |                                                                                                    | 500 Unidades             | 250 ml                                   |                                     | Er |
| <b>RIP-AM-002</b>                  |                                                                                                    | 1.000 Unidades           |                                          | $1$ gal                             | Ti |
| 10A-1020-AGROCALIDAD               |                                                                                                    | 1.500 Unidades           |                                          | 1 Dosis                             | N, |
|                                    |                                                                                                    |                          |                                          |                                     |    |

Imagen 19.- Número de unidades x presentación comercial

**12.-** En las **columnas AK-AX [Principio activo 1, 2, 3, 4]**, debe ingresar la información de los cuatro principios activos en mayor concentración dentro de la composición del producto.

**12.1.-** Sólo se deben declarar los principios activos descritos en la Tabla 2. En caso que el producto contenga un principio activo no descrito en la Tabla 2, deberá seleccionar en la **columna AK** la opción [N/A] y dejar los demás casilleros vacíos.

| Tabla 2.- Listado de antimicrobianos |                 |  |  |  |
|--------------------------------------|-----------------|--|--|--|
| Ácido arsanílico                     | Lasalocid       |  |  |  |
| Ácido arsénico                       | Levofloxacina   |  |  |  |
| Ácido fusídico                       | Levofloxacino   |  |  |  |
| Ácido nalidíxico                     | Lincomicina     |  |  |  |
| Ácido oxolínico                      | Maduramicina    |  |  |  |
| Amdinocilina                         | Marbofloxacina  |  |  |  |
| Amikacina                            | Mecilinam       |  |  |  |
| Amoxicilina                          | Metronidazol    |  |  |  |
| Amoxicilina + ácido clavulánico      | Miloxacina      |  |  |  |
| Ampicilina                           | Mirosamicina    |  |  |  |
| Ampicilina + Sulbactam               | Monensina       |  |  |  |
| Apramicina                           | Moxifloxacina   |  |  |  |
| Aspoxicilina                         | Mupirocina      |  |  |  |
| Avilamicina                          | Nafcilina       |  |  |  |
| Avoparcina                           | Narasina        |  |  |  |
| Azitromicina                         | Natamicina      |  |  |  |
| Azosulfonamida                       | Neomicina       |  |  |  |
| <b>Bacitracina</b>                   | Neomicina B     |  |  |  |
| Bambermicina                         | Nitarsona       |  |  |  |
| Baquiloprim                          | Nitrofurantoína |  |  |  |
| Bencilpenicilina                     | Nitrofurazona   |  |  |  |
| Bencilpenicilina benetamina          | Nitroxolina     |  |  |  |

Tabla 2.- Listado de antimicrobianos

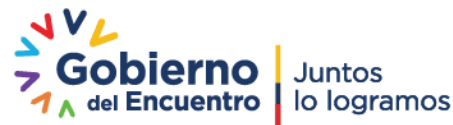

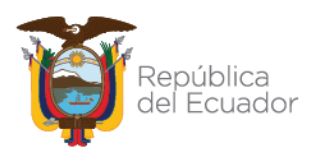

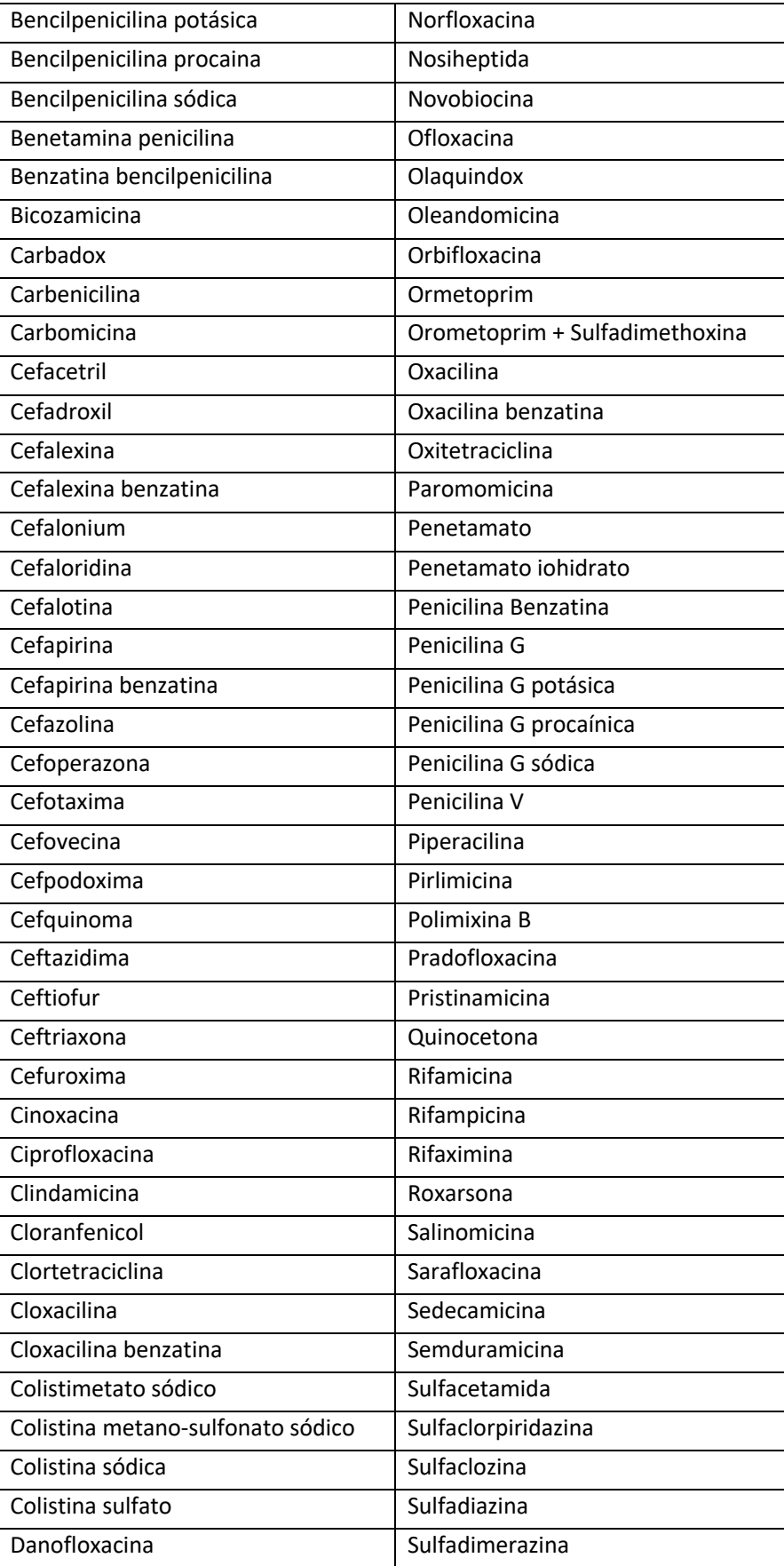

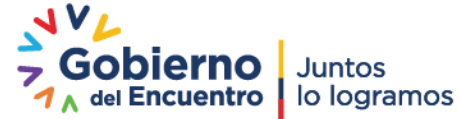

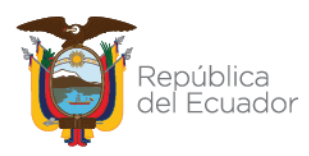

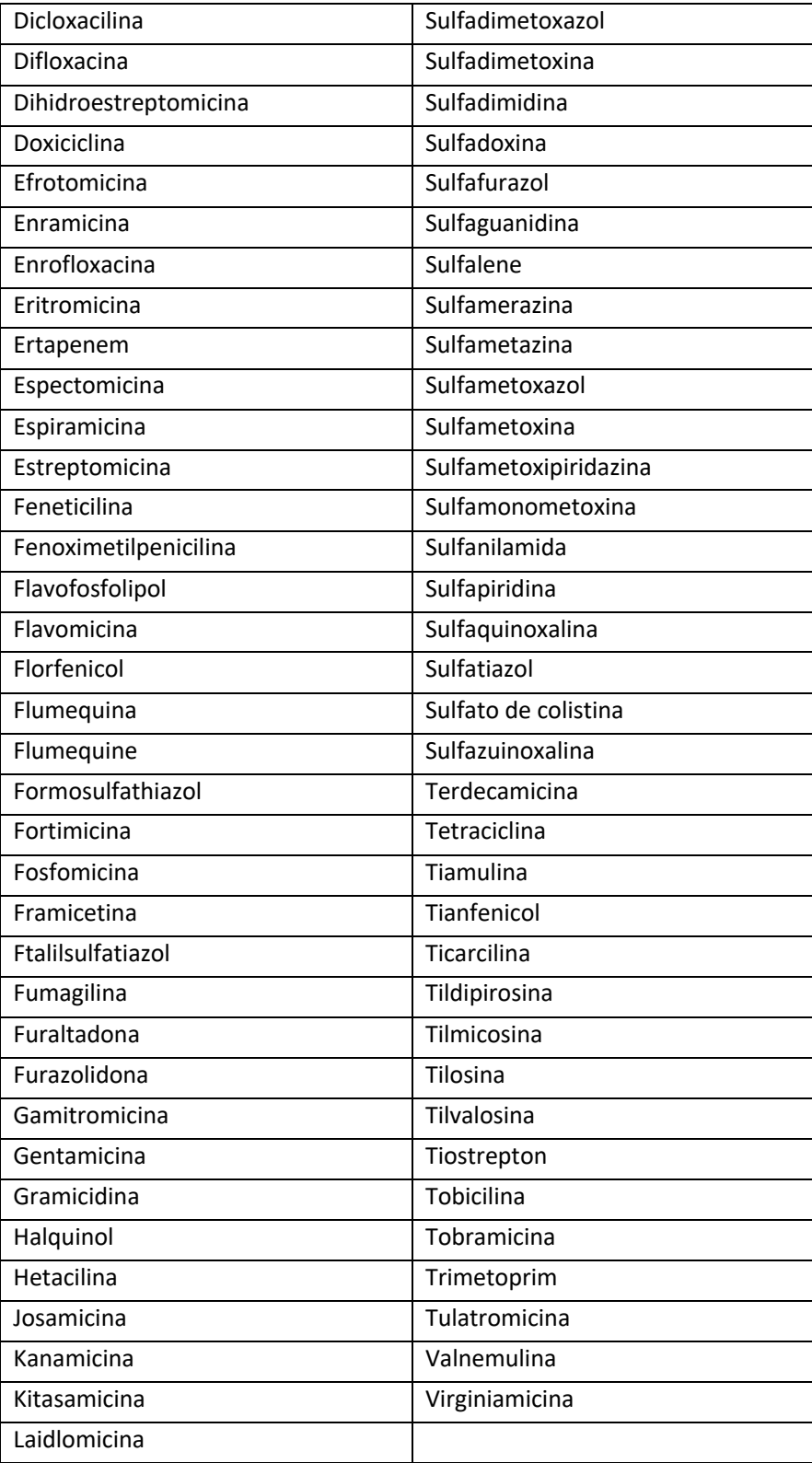

**12.2.-** Para declarar el primer principio activo debe seguir el siguiente procedimiento:

Ejemplo:

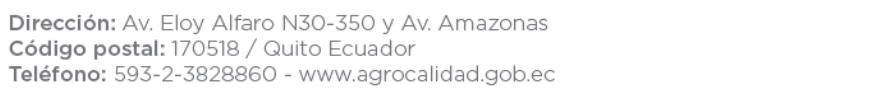

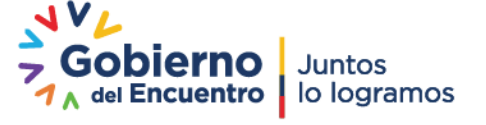

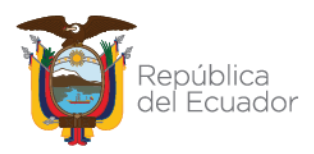

- Producto 1: Cada 100 ml de producto contiene 20 g de enrofloxacina
- Producto 2: Clortetraciclina 0,04%
- Producto 3: Bacitracina 1 ppm = 1 gr/1 ton métrica = 1 mg/1kg
- Producto 4: Cada comprimido tiene 200 mg de amoxicilina

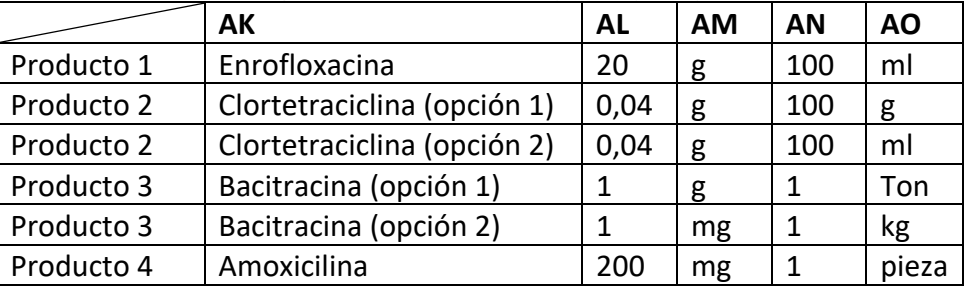

Tabla 3.- Ingreso de información del primer principio activo

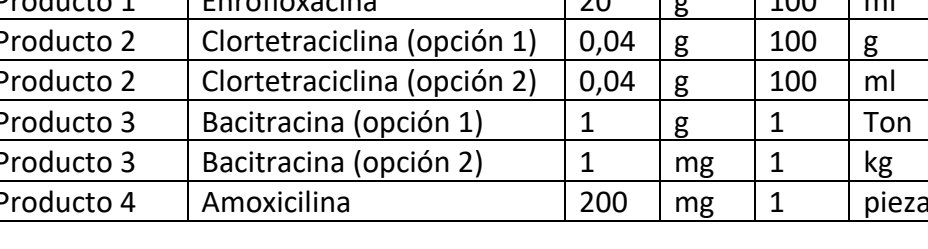

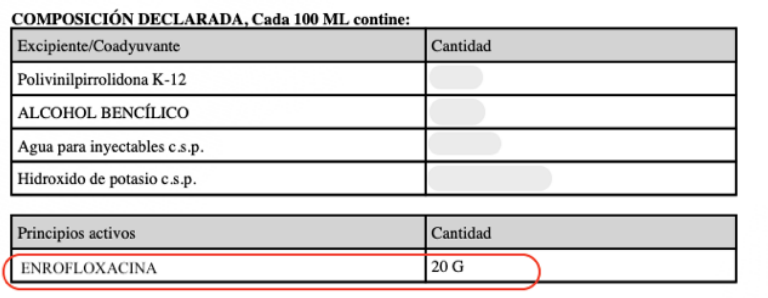

Imagen 20.- Certificado de registro del producto

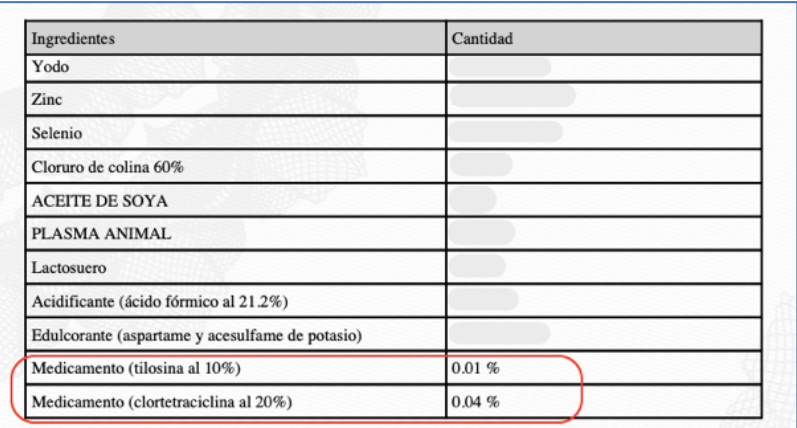

Imagen 21.- Certificado de registro del producto

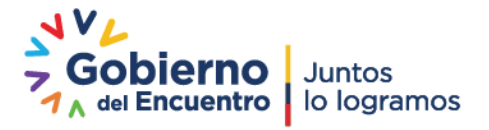

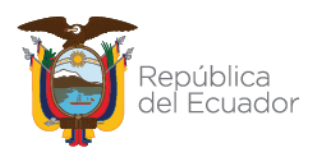

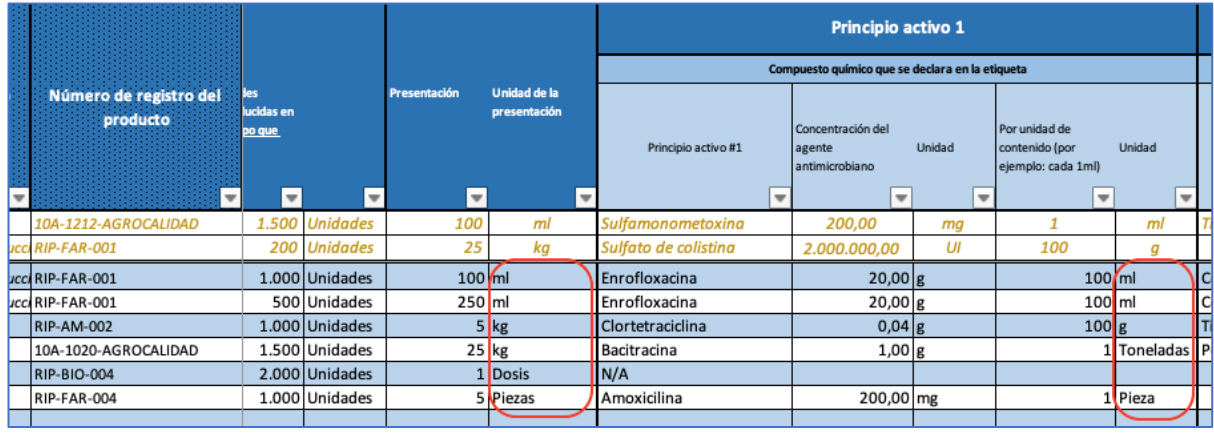

Imagen 22.- Principio activo 1

**Nota**: La unidad del tamaño del envase (columna AJ) debe ser armonizada con la unidad de contenido (columna AO). Ej.:

- Si el tamaño del envase es de 1 kg, la unidad de contenido deberá ser por masa (g, mg, kg) y no por volumen (ml, L) o piezas.

- Si la presentación comercial es en tabletas o comprimidos (piezas), la unidad de contenido deberá ser en piezas.

**Nota**: para productos que son administrados en el alimento o en el agua de bebida, se debe declarar la concentración del principio activo en el producto y no la concentración del principio activo una vez mezclado con el alimento o el agua de bebida.

**12.3.-** Para declarar el segundo, tercer y cuarto principio activo debe seguir el siguiente procedimiento:

Ejemplo:

- Producto 1: Cada 100 ml de producto contiene 2 g de cefalexina
- Producto 2: Tilosina 0,01%
- Producto 3: Penicilina G procaínica 100000 Unidades

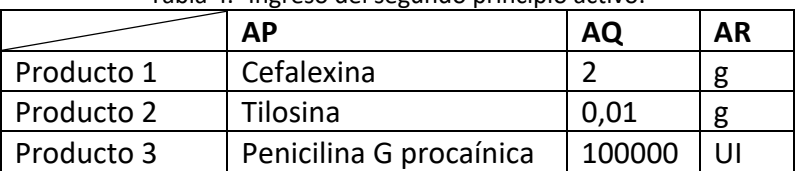

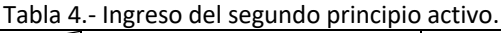

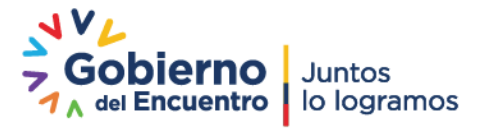

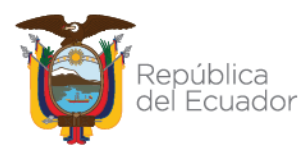

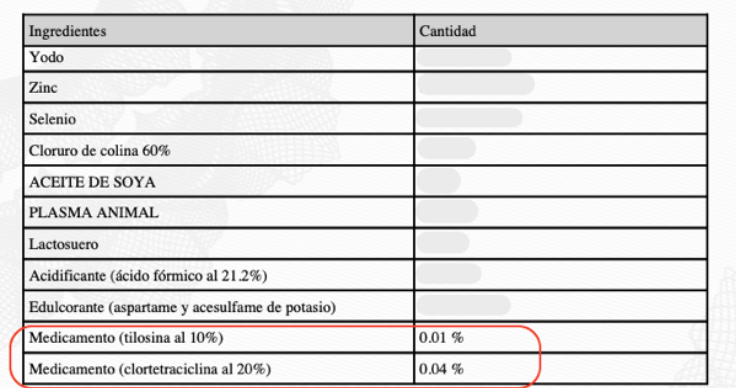

Imagen 23.- Certificado de registro del producto

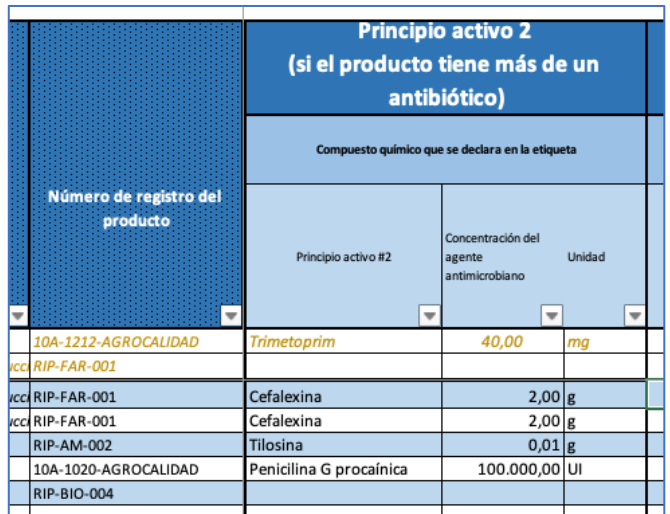

Imagen 24.- Principio activo 2

**Nota**: en las columnas de [Concentración del agente antimicrobiano], se puede ingresar cualquier cantidad de decimales, pero solo se visualizarán dos decimales.

- Ej.: se ingresa 0,00001 --> se visualiza 0,00

**13.-** Debe repetir los pasos 3 a 12 por cada presentación comercial.

**14.-** Una vez finalizado el trabajo deberá guardar la matriz utilizando la siguiente nomenclatura para el nombre del archivo: NOMBRE DE LA EMPRESA – AÑO

- Ej.: Empresa veterinaria SA – 2021.xls

Si requiere resolver cualquier duda sobre el uso del anexo 1 de la Resolución 003, por favor contactarse con la Dirección de Registro de Insumos Pecuarios a través del correo electrónico: consultasregistros@agrocalidad.gob.ec

Elaborado por: Andrés Salguero, MVZ Cargo: Analista de Registro de Insumos Pecuarios

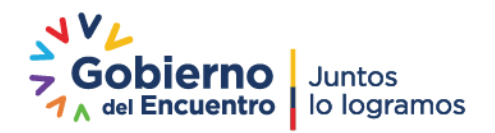